# Управление битрейтом при захвате WebRTC потока в браузере

- [Описание](#page-0-0)
- [Поддерживаемые платформы и браузеры](#page-0-1)
- [Настройки](#page-0-2)
- [Как это работает](#page-0-3) [Как форсировать повышение битрейта](#page-1-0)
- [Использование](#page-1-1)

## <span id="page-0-0"></span>Описание

Для получения оптимального качества картинки с учетом пропускной способности канала при захвате WebRTC потока в браузере необходимо управлять битрейтом видео. Для этого в WCS предусмотрена возможность ограничения минимального и максимального битрейта видео в публикуемом потоке. Битрейт аудио не регулируется.

### <span id="page-0-1"></span>Поддерживаемые платформы и браузеры

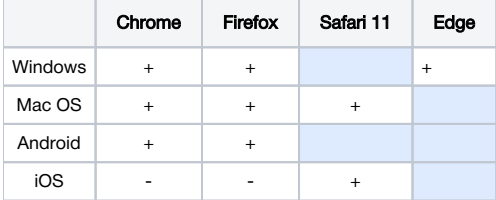

### <span id="page-0-2"></span>Настройки

Для ограничения битрейта предназначены следующие настройки WCS:

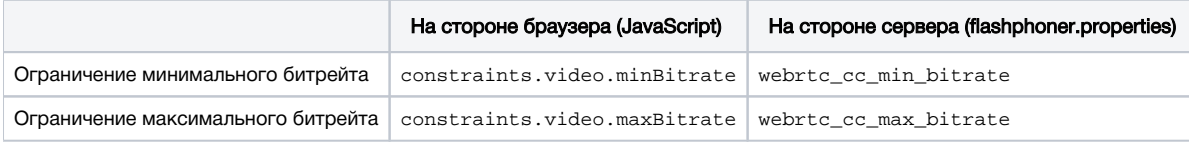

При этом, на стороне браузера битрейт задается в килобитах в секунду, например

constraints.video.maxBitrate=600

#### а на стороне сервера в битах в секунду

webrtc\_cc\_max\_bitrate=600000

Если заданы настройки с обоих сторон, то настройки браузера имеют приоритет над настройками сервера.

Если настройки браузера не заданы, применяются настройки сервера.

Если не заданы ни те, ни другие настройки, применяются значения по умолчанию

```
webrtc_cc_min_bitrate=30000
webrtc_cc_max_bitrate=10000000
```
Эти настройки работают в основных современных браузерах и задают границы управления битрейтом при помощи [REMB](https://webrtcglossary.com/remb/).

### <span id="page-0-3"></span>Как это работает

Если задан maxBitrate, WCS сервер, при достижении указанной планки, будет отправлять браузеру REMB-команду снизить битрейт. Если задан minBitrate, WCS сервер, при достижении указанной планки, перестанет отправлять браузеру REMB-команды снижения битрейта. Таким образом, настройки обозначают три диапазона, в каждом из которых WCS сервер управляет битрейтом:

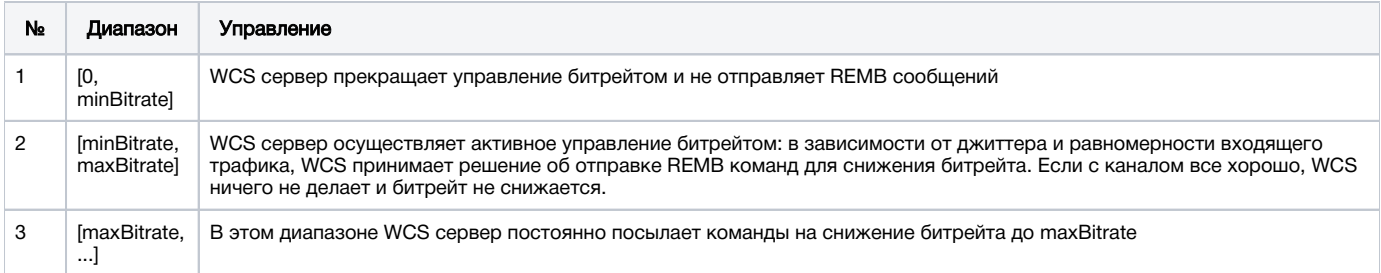

### <span id="page-1-0"></span>Как форсировать повышение битрейта

В настоящее время, форсировать повышение битрейта можно [только в браузере Chrome,](https://docs.flashphoner.com/pages/viewpage.action?pageId=1049173#id--Chrome) указав в SDP при помощи [замены параметров](https://docs.flashphoner.com/pages/viewpage.action?pageId=1049173#id--SDP) xgoogle-max-bitrate и x-google-min-bitrate.

Через настройки на стороне клиента и сервера форсировать увеличение битрейта невозможно, можно только управлять его понижением. При этом, настройки, специфичные для Chrome, если они выставлены, будут иметь приоритет, т.е. настройки constraints и настройки сервера будут игнорироваться. Отметим, что настройка Chrome по умолчанию, определенная опытным путем, на сегодняшний день составляет

x-google-max-bitrate=2500

### <span id="page-1-1"></span>Использование

Удержание битрейта в определенных границах может быть полезным, например, при публикации видео для клиентов, использующих браузер Safari. Данный браузер чувствителен к резким изменениям битрейта, при этом ухудшается качество картинки вплоть до фризов и зависаний браузера. Поэтому при вещании для Safari рекомендуется максимально стабилизировать битрейт, задавая узкие пределы изменения, например

```
constraints.video.minBitrate=600
constraints.video.maxBitrate=600
```
В этом случае картинка в Safari будет сохранять приемлемое качество, в зависимости от полосы пропускания и состояния канала.

Форсирование повышения битрейта необходимо при публикации HD и 4K потоков. В этом случае рекомендуется использовать для публикации браузер Chrome.